# **CoGaDB User Guide**

#### Sebastian Breß

#### TU Dortmund University

#### sebastian.bress@tu-dortmund.de

### **Prequisites**

- Operating System: Ubuntu Version 12.04.3 LTS or higher (64 bit)
- Compiler:  $g++$  version 4.6 or higher
- Tools
	- NVIDIA CUDA Toolkit 5.0 or higher
	- cmake version 2.6 or higher
	- make
	- Doxygen (Documentation Generation)
	- Pdf Latex (Documentation Generation)
	- Bison (supported from version 2.5 up to Version 2.7.1)
	- Flex
	- Mercurial (version control system)
- Libraries:
	- Boost Libraries version 1.48 or higher
	- Readline Library
	- Intel TBB Library
	- BAM Library (optional, required for Genomics Extension)
	- XSLT Library (Documentation Generation)
- Hardware
	- Intel CPU (optional, required for using Intel PCM Library)
	- NVIDIA GPU (optional, required for GPU acceleration)

### **Installation Steps**

First you need to install all libraries specified in the perquisites section. In case you run an up to date Ubuntu, you can use the following commandline:

sudo apt-get install gcc g++ make cmake flex libtbb-dev libreadline6 libreadline6-dev doxygen doxygen-gui graphviz texlive-bibtex-extra texlive-fonts-extra texlive-fonts-extra-doc ghostscript texlive-fonts-recommended xsltproc libxslt1-dev nvidia-cuda-toolkit

To install boost, look which version is available in your Ubuntu. Assuming the current Version is X.Y you can install it with the following command line:

sudo apt-get install libboostX.Y-all-dev

Now we need to install a supported version of Bison, the parser generator. Download the source code of bison 2.7.1 from the download page. Unpack the tar ball and open a terminal in the unpacked directory. Now perform the classical configure, make, make install procedure to install bison in your system. Note that you need sudo user rights to install bison in your system.

You can use the following commands to install bison:

- 1. wget http://ftp.gnu.org/gnu/bison/bison-2.7.1.tar.gz
- 2. tar xvfz bison-2.7.1.tar.gz
- 3. cd bison-2.7.1
- 4. ./configure && make -j 4
- 5. sudo make install

Now the correct bison version is installed. If you get a compiler error in sql\_parser.cpp, it is very likely you have installed bison 3 or later. You can check this using the command:

#### bison --version

Now we are able to compile CoGaDB. Enter the main directory gpudbms in a terminal. We now have to generate a build system using cmake. It is considered good practice to separate the source tree from the separated build system. Therefore, we will generate the build system into a sub directory.

Development is often easier if we have compiled the source code with debugging symbols and without optimization. On the other hand, we need to compile source with optimizations and without debugging symbols to achieve maximal performance. Therefore, we will generate two build systems. One builds CoGaDB in debugging mode, whereas the other builds CoGaDB in release mode. You can enter the following commands to achieve this:

mkdir debug\_build

cd debug\_build

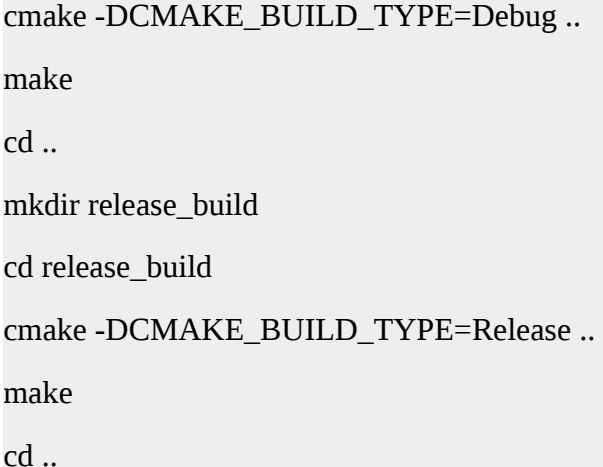

Now, debug\_build contains the build system in debug mode, whereas the build system in release\_build compiles CoGaDB in release mode. Just enter a directory, hit make, and launch using ./cogadb/bin/cogadbd. Since CoGaDB consists of many source files, you can speedup the build process by instructing make to compile multiple source files in parallel. You can do this by using the -j option of make, where you specify the number of parallel build processes, which is typically your number of CPU cores.

That's it, you can now start using CoGaDB!

### **Configuration of the CMake Build System Generator**

You can influence the behavior of cmake by adjusting the Variables in the CMakeCache.txt. You can also set a variable using the commandline interface. Let us assume we want to change the build type of our build system from Debug to Release. The build type is stored in the variable *CMAKE\_BUILD\_TYPE*. Now, we can change the build type using the following command:

cmake -DCMAKE\_BUILD\_TYPE=Release -DCMAKE\_VERBOSE\_MAKEFILE=ON ..

There are many variables that allow customization. We list here the most important ones:

ENABLE\_SIMD\_ACCELERATION ENABLE\_BRANCHING\_SCAN CMAKE\_VERBOSE\_MAKEFILE CMAKE\_CXX\_FLAGS\_RELEASE

CMAKE\_CXX\_FLAGS\_DEBUG

### **Setting up a Database and Issue Queries**

At first, we have to create a directory, where CoGaDB can store its database:

set path\_to\_database=/home/DATA/coga\_databases/ssb\_sf1

Then, we have to create a database and import data. This can be done in two ways: using the sql interface (create table, insert into), or using a utility command. CoGaDB supports utility commands for importing databases from two common OLAP benchmarks: the TPC-H and the Star Schema Benchmark. Note that you have to generate the \* .tbl files using the dbgen tool. Assuming we have generated a database for the star schema benchmark of scale factor one and stored the resulting ∗.tbl files in /home/DATA/benchmarks/star\_schema\_benchmark/SF1/, we can import the data with the following command:

create\_ssb\_database /home/DATA/benchmarks/star\_schema\_benchmark/SF1/

For the TPC-H benchmark, the command is create\_tpch\_database.

Now CoGaDB imports the data and stores them in the database. Depending on the scale factor, this can take a while. After the import finishes, we can start working with the database. Since CoGaDB is an in-memory database, we first have to load the database in the main memory:

loaddatabase

Then, we can start issuing queries. We can either use SQL or build in aliases for stored queries. We provide stored queries for all queries of the star schema benchmark. The template command is ssbXY, which executes SSB-Query X.Y (X has to be a number between 1 and 4; Y has to be a number between 1 and 3 except when X is 3, in this case 4 is valid for Y as well).

Now, we can launch queries:

CoGaDB>select sum(lo\_extendedprice\*lo\_discount) as revenue from lineorder, dates where lo\_orderdate = d\_datekey and d\_weeknuminyear = 6 and d\_year = 1994 and lo\_discount between 5 and 7 and lo\_quantity between 26 and 35;

+ - - - - - - - - - - - - + | REVENUE | +=============+ | 2.49945e+10 | +------------+

1 rows

Execution Time: 155.28039 ms

You can get a complete list of supported script commands by typing *help*. You can issue any number of commands in the startup script *startup.coga*, to automatically load a database and set certain parameters.

## **Support**

In case you have any questions or suggestions, please do not hesitate to contact the development team via Sebastian Breß (sebastian.bress@tu-dortmund.de).